# **Application Note 072**

**Betrieb von SORCUS-Karten unter GNU/Linux**

Autor: CB Datei: an072b (6 Seiten)

### **Inhaltsverzeichnis**

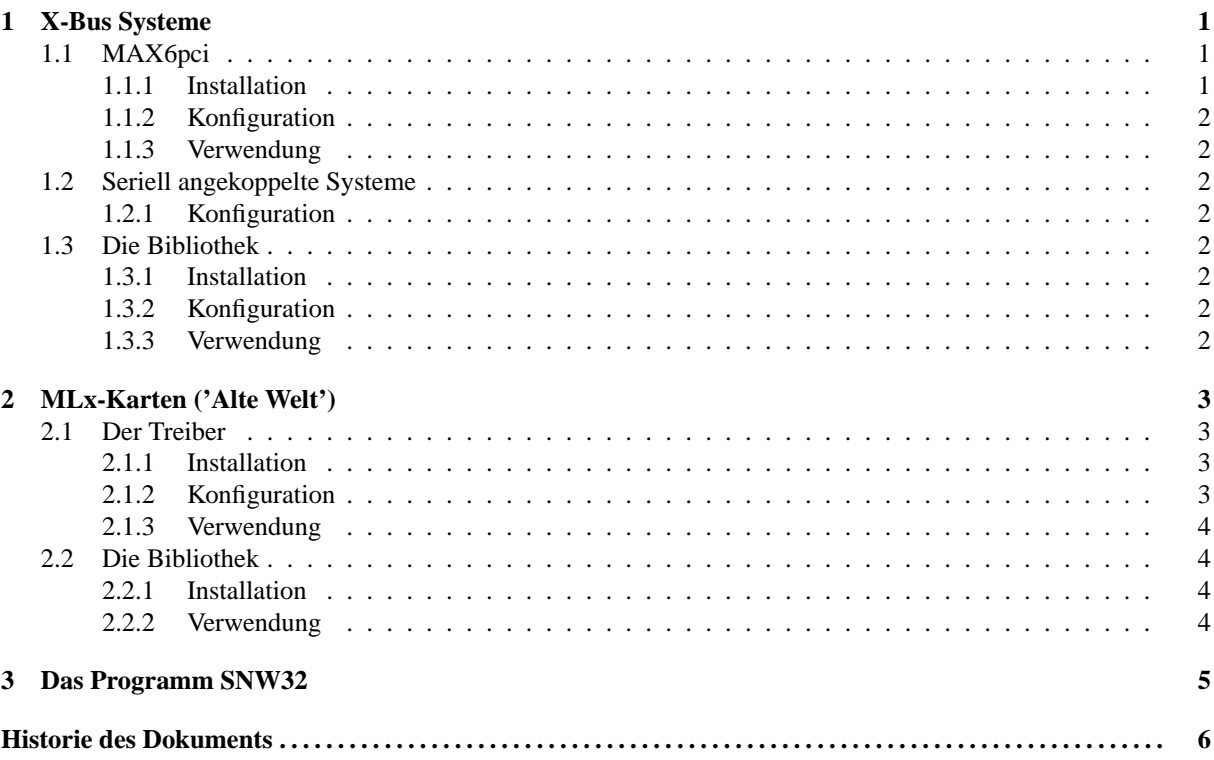

# **1 X-Bus Systeme**

### **1.1 MAX6pci**

Für das Ansprechen von MAX6pci Trägerkarten<sup>1</sup> unter GNU/Linux gibt es einen Treiber, der als Kernel-Modul ausgeführt ist. Im Lieferumfang befinden sich Treiber, die speziell für Versionen<sup>2</sup> 2.4.3 bis 2.4.22 des Linux-Kernels kompiliert wurden.

#### **1.1.1 Installation**

Entpacken Sie die Datei maxlindr.tgz (tar xvfz maxlindr.tgz). Beim Entpacken wird das Verzeichnis maxdrv angelegt. Wechseln Sie in dieses Verzeichnis und rufen Sie dort ./maxdrvsetup auf. Das Skript maxdrvsetup ermittelt die Versionsnummer des gerade laufenden Kernels und installiert das dazu passende Treibermodul max6pci.o bzw. max6pci\_smp.o. Zum einfachen Laden des Treibers wird das Skript max\_ins in das Verzeichnis /usr/sbin kopiert. Um den Zugriff auf den Treiber zu regeln wird versucht die Benutzergruppe sorcus anzulegen. max\_ins vergibt später entsprechende Zugriffsrechte an diese Gruppe. Der Treiber sollte immer durch Aufruf von max\_ins geladen werden, da sonst evtl. keine entsprechenden Einträge im Verzeichnis /dev angelegt werden. Das Skript max\_ins ermittelt auch, ob es sich um ein System mit mehreren CPUs handelt und lädt in diesem Falle das Modul max6pci\_smp.o.

<sup>&</sup>lt;sup>1</sup>Der Treiber dient nur zum Ansprechen der Trägerkarte. Für die einzelnen Module müssen separate Treiber verwendet werden.

<sup>2</sup>weitere Versionen (≥ 2.4.0) können auf Anfrage unterstützt werden

#### **1.1.2 Konfiguration**

Zur Zeit kann keine Konfiguration vorgenommen werden. Die erkannten Karten werden von 0 ab durchnummeriert. Über die SORCUS-Bibliothek werden sie unter dieser Nummer angesprochen.

#### **1.1.3 Verwendung**

Zum Starten des Treibers muß das Skript max ins ausgeführt werden. Dieses lädt das Treibermodul und legt entsprechende Dateien im Verzeichnis /dev an.

#### **1.2 Seriell angekoppelte Systeme**

Seriell angekoppelte Systeme werden direkt, ohne spezielle Treiber, aus der SORCUS-Bibliothek heraus angesprochen. Dies bedeutet allerdings, dass keine konkurrierenden Zugriffe möglich sind.

#### **1.2.1 Konfiguration**

Standardmäßig sind bei der SORCUS-Bibliothek die Kartennummern 8 und 9 für serielle Ankopplung über /dev- /ttyS0 bzw. /dev/ttyS1 vorkonfiguriert.

#### **1.3 Die Bibliothek**

Zum Ansprechen von X-Bus Systemen wird eine C-Bibliothek mitgeliefert. Diese wickelt die Zugriffe auf das Kernel-Modul bzw. die serielle Schnittstelle ab.

#### **1.3.1 Installation**

Entpacken Sie die Datei libmax.tgz. Wechseln Sie in das entstandene Verzeichnis libmax-VERSIONSNUM-MER. Geben Sie den Befehl libmaxsetup ein. Die Bibliotheken werden nun nach /usr/local/lib kopiert und das Programm ldconfig aufgerufen, damit diese dem System bekannt werden (stellen Sie sicher, dass in der Datei /etc/ld.so.conf der Pfad /usr/local/lib eingetragen ist). Die zugehörigen C-Header werden nach /usr/local/include/sorcus kopiert. Die zum Ansprechen der Module nötigen MDDs<sup>3</sup> werden nach /usr/local/lib/sorcus/mdd kopiert.

#### **1.3.2 Konfiguration**

Bei der Installation wird die Datei /etc/sorcus/boards.xml angelegt. Standardmäßig sind die Kartennummern 0-7 für PCI-Karten (MAX6pci) und die Nummern 8 und 9 für serielle Ankopplung (MAX5DiP, MAX8DiP und X-Kit-3) vorkonfiguriert. Die Datei boards. xml sollte nicht von Hand bearbeitet werden. Ein grafisches Konfigurationsprogramm ist in Entwicklung.

#### **1.3.3 Verwendung**

Zur Verwendung der im SORCUS-Handbuch beschriebenen Funktionen in eigenen C-Programmen muß die Header-Datei max\_lib.h in das Programm eingebunden werden. Zusätzlich muß die Bibliothek libmaxw32<sup>4</sup> zum Programm hinzugebunden werden. Da die Header-Dateien auch zur Entwicklung unter anderen Betriebssystemen verwendet werden können, muss das Makro PLATFORM\_LINUX definiert sein. Zur Kompilierung eines C-Programms muss also folgendes Kommando eingegeben werden:

gcc -I/usr/local/include/sorcus -DPLATFORM\_LINUX -o... -lmaxw32 ...

Zur automatischen Bestimmung der Kompiler-Parameter steht das Skript libmax-config zur Verfügung. Mit den Optionen --cflags und --libs können die nötigen Parameter für Präprozessor bzw. Linker abgefragt werden (z.B. zur Verwendung in Makefiles oder mit automake und autoconf). Ein minimales Makefile könnte damit so aussehen:

<sup>3</sup>Z.Z. werden nur Treiber für OsX unterstützt, d.h. es muß ein CPU-Modul auf der Karte vorhanden sein. Treiber für Module auf Karten ohne CPU befinden sich in der Entwicklung.

<sup>4</sup>Der Name wurde von der Windows-Version übernommen, um unter wine (siehe Abschnitt 3) kompatibel zu sein

```
CFLAGS=$(shell libmax-config --cflags)
LDFLAGS=$(shell libmax-config --libs)
```

```
example: example.c
```
## **2 MLx-Karten ('Alte Welt')**

### **2.1 Der Treiber**

Der Treiber ist als Kernel-Modul ausgeführt. Zum Einbinden des Treibers in das System ist daher eine Neukompilierung des Linux-Kernels nicht notwendig. Im Lieferumfang befinden sich Treiber, die speziell für Versionen<sup>5</sup> 2.4.3 bis 2.4.22 des Linux-Kernels kompiliert wurden, jeweils in einer Version für Ein-Prozessor- und Multi-Prozessor-Systeme.

Es werden folgende Karten unterstützt:

- "große" MODULAR-4/486 (ML8)
- "kleine" MODULAR-4/486 (ML7)
- Multi-COM (ML6)
- Multi-LAB/2 (ML2)

#### **2.1.1 Installation**

Entpacken Sie die Datei mlxlindr.tgz (tar xvfz mlxlindr.tgz). Beim Entpacken wird das Verzeichnis mlxdrv angelegt. Wechseln Sie in dieses Verzeichnis und rufen Sie dort ./mlxdrvsetup auf. Das Skript mlxdrvsetup ermittelt die Versionsnummer des gerade laufenden Kernels und installiert die dazu passenden Treibermodule mlx.o (für Systeme mit einer CPU) und mlx\_smp.o (für Systeme mit mehreren CPUs). Außerdem wird das Verzeichnis /etc/sorcus angelegt und die Datei mlx.ini dorthin kopiert. Diese Datei wird von dem Skript mlx\_ins, das nach /usr/sbin kopiert wird, benötigt. Um den Zugriff auf den Treiber zu regeln wird versucht die Benutzergruppe sorcus anzulegen.  $mlx\_ins$  vergibt später entsprechende Zugriffsrechte an diese Gruppe.

#### **2.1.2 Konfiguration**

Die Konfiguration der SORCUS-Karten wird in der Datei /etc/sorcus/mlx.ini eingetragen. Jede Definition für eine Karte muß von einer Zeile, die nur das Zeichen '#' als erstes Zeichen enthält eingeleitet werden. Danach folgen die Schlüsselwörter 'card' (laufende Nummer der Karte: 0..7), 'type' (Typ der Karte ML8=8, ML7=7, ML6=6, ML2=2), 'base' (Basisadresse der Karte in Hexadezimal) und 'irq' (IRQ-Nummer der Karte). Die zu den Schlüsselwörtern gehörenden Werte werden durch ein Leerzeichen getrennt angefügt.

Beispiel:

```
#
card 1
type 8
base 380
irq 11
#
card 2
type 7
...
```
Für die einzelnen Kartentypen gilt folgendes:

• "große" MODULAR-4/486 (ML8): Auf dieser Karte werden sowohl IO-Adresse als auch IRQ-Nummer per Jumper eingestellt. Die Kartennummer kann frei gewählt werden.

<sup>&</sup>lt;sup>5</sup>weitere Versionen ( $\geq$  2.2.13) können auf Anfrage unterstützt werden

- Multi-COM (ML6) und "kleine" MODULAR-4/486 (ML7): Auf diesen Karten wird die IO-Adresse per Drehschalter eingestellt. Der IRQ und die Kartennummer können frei gewählt werden.
- Multi-LAB/2 (ML2): Auf dieser Karte wird die Kartennummer per Drehschalter eingestellt. IO-Adresse und IRQ können frei gewählt werden.

#### **2.1.3 Verwendung**

Um den Treiber in das System einzubinden, muß das Kommando mlx ins aufgerufen werden. Durch dieses Kommando wird der Treiber für die in der Datei /etc/sorcus/mlx.ini angegeben Karten geladen und im Verzeichnis /dev entsprechende Gerätedateien angelegt. Mit rmmod mlx bzw. rmmod mlx\_smp bei Multi-Prozessor-Systemen kann der Treiber wieder aus dem System entfernt werden.

#### **2.2 Die Bibliothek**

#### **2.2.1 Installation**

Entpacken Sie die Datei libmlx.tgz. Wechseln Sie in das entstandene Verzeichnis libmlx-VERSIONS-NUMMER. Geben Sie den Befehl make ein. Die Bibliotheken werden nun nach /usr/local/lib kopiert und das Programm ldconfig aufgerufen, damit diese dem System bekannt werden (stellen Sie sicher, dass in der Datei /etc/ld.so.conf der Pfad /usr/local/lib eingetragen ist). Die zugehörigen C-Header werden nach /usr/local/include/sorcus kopiert.

#### **2.2.2 Verwendung**

Zur Verwendung der im SORCUS-Handbuch beschriebenen Funktionen in eigenen C-Programmen muß die Header-Datei mlx.h in das Programm eingebunden werden. Zusätzlich muß die Bibliothek libmlx zum Programm hinzugebunden werden. Zur Kompilierung eines C-Programms ist also folgendes Kommando einzugeben:

gcc -I/usr/local/include/sorcus -o... -lmlx ....c

Da die Interruptverarbeitung der SORCUS-libmlx-Bibliothek auf libpthread aufsetzt und dies wegen Inkompatibilitäten mitunder zu Problemen führen kann, ist im Lieferumfang auch eine Version der SORCUS-Bibliothek (libmlx\_sthr) enthalten, in der die Interruptverarbeitung mittels eines Signal-Handlers realisiert ist. Bei Verwendung dieser Version der Bibliothek kann allerdings erheblich schlechter auf Interrupts reagiert werden, sie sollte daher nur dann verwendet werden, wenn die libpthread nicht verwendet werden kann. Zur Kompilierung eines Programms unter Verwendung der libmlx\_sthr muß das Kommando

gcc -I/usr/local/include/sorcus -o... lmlx\_sthr ....c eingegeben werden. Die Bibliotheken libmlx und libmlx\_sthr stehen jeweils in einer Version für statisches (libmlx.a und libmlx\_sthr.a) und für dynamisches (libmlx.so und libmlx\_sthr.so) Linken zur Verfügung.

# **3 Das Programm SNW32**

Das Windows-Programm SNW32 kann mittels wine auch unter GNU/Linux verwendet werden. wine muss dafür so konfiguriert werden, dass Zugriffe auf die DLLs MAXW32.DLL und MLXW32.DLL nach libmaxw32.so bzw. libmlx.so umgeleitet werden. Zusätzlich müssen die original Windows-DLLs comctl32.dll, commctrl.dll und msvcrt.dll verwendet werden. Folgende Schritte sind zur Installation von SNW32 unter wine nötig:

- 1. wine installieren: Die meisten Linux-Distributionen enthalten fertige Binärpakete. Neuere Versionen von wine unterstützen jedoch keine nativen ELF-Bibliotheken mehr (DLL-Typ 'so'), was aber zur Benutzung von SNW32 notwendig ist. Die Version 20030115<sup>6</sup> unterstützt noch den Typ 'so' und wurde erfolgreich mit SNW32 getestet.
- 2. wine konfigurieren: Zur Konfiguration von wine empfiehlt sich das Programm WineSetupTk. Bei Verwendung von WineSetupTk sollte mit der Option *'Create a new windows directory'* eine neue 'Windows-Installation' angelegt werden. Hierdurch wird das Verzeichnis ~/.wine/fake\_windows erzeugt. Es sollten keine weiteren Einstellungen vorgenommen werden und WineSetupTk zunächst beendet werden.
- 3. Einbinden der SORCUS-Bibliotheken: Hierzu müssen zunächst Platzhalter erzeugt werden. Dies kann z.B. einfach durch folgende Befehle in einer Textkonsole erreicht werden:

```
sorcus> touch ~/.wine/fake_windows/Windows/System/maxw32.dll
sorcus> touch ~/.wine/fake_windows/Windows/System/mlxw32.dll
sorcus> touch ~/.wine/fake windows/Windows/System/sorcinfo.dll
```
Die original Windows-DLLs comctl32.dll, commctrl.dll und msvcrt.dll müssen nun nach  $\sim$ /.wine/fake\_windows kopiert werden. Danach kann WineSetupTk erneut gestartet und die zusätzlichen DLLs konfiguriert werden (siehe Abb. 1).

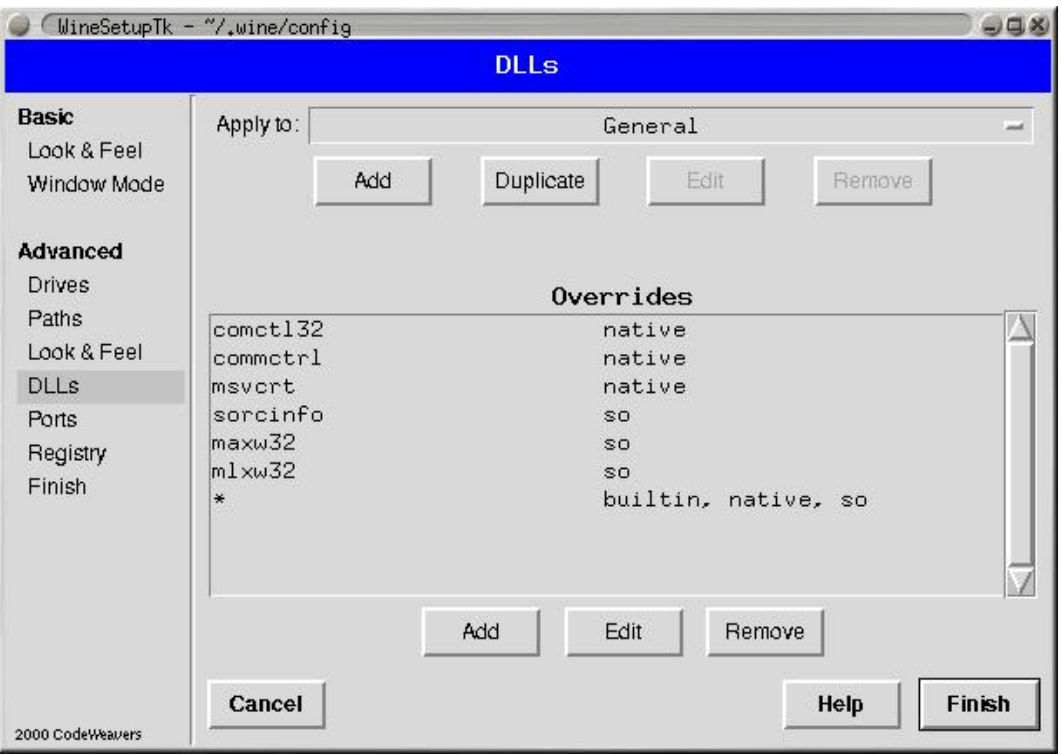

**Abb. 1:** Einstellungen zu den von wine verwendeten DLLs

<sup>6</sup> laut Auskunft eines Wine-Entwicklers ist die letzte Version, die 'so' unterstützt 20030219

# **Historie des Dokuments**

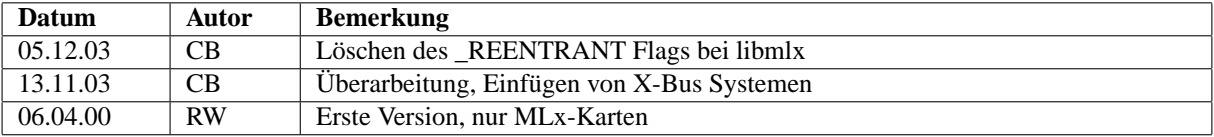